Mac Moves

# Approach: Station

*Level:* Year 4 and year 8

*Resources:* Macintosh Powerbook 5300CS laptop computer with program Hypercard<sup>®</sup> Player; headphones; mouse; Hypercard<sup>®</sup> document *Mac Moves*.

#### Questions/instructions

Three skills were considered essential for carrying out the assessment tasks using computers. The *Mac Moves* exercises were designed to ensure the students had the opportunity to acquire or practice those skills before beginning the assessed tasks. For each exercise the student heard their instructions through the headphones.

At any time they could use the buttons at the bottom of the screen:

- Tell me... Hear the instructions repeated.
- *Home* Return to the main computer screen for choosing tasks.
- *Again* Have another go.
- *Next* Go to the next exercise.

# 1. Pointing and clicking an object.

Point and click on each frog to make it jump into the water.

Each frog made a noise as it appeared to jump into the water.

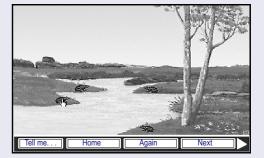

### 2. Clicking into a text field and typing.

*Type in some words for the frog to say. Click on the line then type with the keys on the keyboard.* 

Once the spoken instructions finished the words visible in the field on the screen disappeared.

If the student clicked on the frog, the student heard a disgruntled noise and words appeared in the field saying 'don't' in various ways. If the student typed without clicking anywhere they heard a beep for each key typed and the verbal instruction *"click on the line before typing any letters"*.

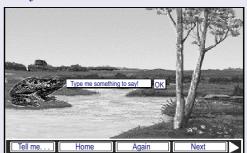

Once they had typed in something, if they clicked OK then they heard the frog 'speak' whatever they had typed (using the Macintosh<sup>®</sup> speech technology).

# 3. Pointing with the fingertip part of the hand-shaped Hypercard® cursor.

Click on the dark oval in the centre and then on each ring from the fat rings in the centre to the narrow rings on the outside. Use the pointed finger on the little hand on the screen to point before you click.

As they clicked on each ring the colours (shades of blue and red) changed, and when they clicked on the smallest ring the screen flashed and they heard *"Well done! You were able to click even the smallest red oval!"* 

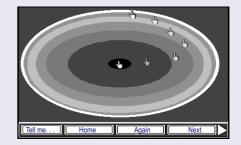